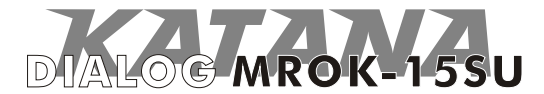

**Руководство пользователя** беспроводной оптической мышки DIALOG KATANA для модели MROK-15SU

Вы сделали выбор в пользу мышки Dialog Katana - сердечная благодарность за доверие.

Эргономичная форма корпуса мышки и его нескользящее покрытие обеспечивают точный контроль над перемещениями устройства. Оптической мышке не нужен коврик. Высокая точность позиционирования достигается практически на любых поверхностях.

USB интерфейс позволяет подключать и отключать мышку в любой момент. Для этого Вам не нужно выключать компьютер или перезагружать операционную систему, нет необходимости в каких-либо дополнительных настройках.

Использование беспроводного интерфейса передачи данных на частоте 2,4 ГГц предоставляет неограниченную свободу по организации рабочего места, уверенный прием сигнала возможен на расстоянии до 10 метров. Новейшие энергосберегающие технологии обеспечивают работу устройств на одном комплекте батареек в течение от нескольких недель до нескольких месяцев, в зависимости от интенсивности использования мышки.

Просим вас сохранить оригинальную упаковку и весь комплект поставки до окончания гарантийного срока. Изделие предназначено для работы с IBM PC-совместимыми персональными компьютерами под управлением ОС Windows.

Перед подключением изделия внимательно прочтите настоящее руководство.

#### **Комплект поставки**

- =Мышка 1 шт.
- =Приемное устройство (приемник) 1 шт.
- =Батарейки «АА» 2 шт.
- =Гарантийный талон 1 шт.
- =Настоящее руководство пользователя 1 шт.
- =Упаковка 1 шт.

## **Меры предосторожности**

=Не располагайте изделие вблизи радиаторов отопительной системы, под прямыми лучами солнца, а также в зоне сильной вибрации (рядом с электромоторами и т.п.).

- =Не допускайте попадание влаги в корпус изделия.
- $\rightarrow$  Не допускайте попадания посторонних предметов в корпус изделия.

 $\rightarrow$ Не используйте абразивные материалы и агрессивные химические составы для чистки корпуса изделия, это может испортить покрытие корпуса. Чистку проводите только с помощью чистой сухой и мягкой материи.

# **Подключение мышки**

Аккуратно распакуйте изделие. Откройте батарейный отсек в нижней части корпуса и установите батарейки из комплекта поставки. При установке батареек соблюдайте полярность (см. метки "+" и "-" в батарейных отсеках и на элементах питания).

*Внимание! Батарейки, идущие в комплекте для мышки, не являются перезаряжаемыми. Попытка их подзарядить может привести к возгоранию или взрыву. Батарейки, отслужившие свой срок, подлежат утилизации. Не допускается одновременная эксплуатация новых и старых батареек, заменяйте батарейки попарно.*

Закройте батарейный отсек. Переведите переключатель "ON/OFF" на нижней поверхности корпуса мышки в положение "ON". Разместите мышку на столе.

Подключите приемник к компьютеру к свободному порту USB.

*Внимание! При подключении устройств через порт USB предварительно убедитесь, что соответствующие настройки в BIOS Setup Вашего компьютера разрешают подключение USB устройств такого типа, а в Windows установлены все последние версии драйверов для шины USB. Неверные настройки в BIOS Setup и не установленные или неправильно установленные драйверы Windows могут привести к некорректной работе устройств.*

Для регистрации мышки на приемном устройстве выполните следующие действия:

=нажмите кнопку "CONNECT" на приемном устройстве, убедитесь, что красный индикатор на приемном устройстве перешел в режим мигания;

=пока индикатор мигает нажмите кнопку "CONNECT", расположенную на нижней поверхности мышки;

индикатор на приемном устройстве должен погаснуть;

=проверьте работоспособность мышки.

## **Кнопки мышки**

Помимо двух основных кнопок (больших левой и правой) мышка Dialog Katana снабжена дополнительными кнопками, упрощающими выполнение некоторых действий:

- Кнопка, скомбинированная с колесом прокрутки, обеспечивает функцию автопрокрутки. После нажатия на эту кнопку перемещение мышки влево-вправо и вверх-вниз будет прокручивать содержимое активного окна в соответствующем направлении. Повторное нажатие на кнопку отключит функцию автопрокрутки.

- Две кнопки на левой поверхности мышки одним нажатием выполняют команды "Вперед" и "Назад" в Проводнике Windows или интернет-браузере.

- Кнопка в верхней части мышки с изображением "домика" позволяет одним нажатием запускать интернетбраузер и открывать в нем "домашнюю" страницу.

- При нажатии на кнопку с изображением конверта в верхней части мышки запускается программа для обмена электронной почтой.

## **Изменение разрешения**

Для переключения разрешения, т.е. изменения чувствительности мышки и скорости перемещения курсора вслед за перемещением мышки необходимо одновременно нажать и удерживать в течение пяти секунд левую и правую кнопки мышки. При первом таком нажатии мышка переключится в режим низкого разрешения 800 dpi, при повторном нажатии мышка переключится в режим стандартного разрешения 1600 dpi, об успешной смене разрешения свидетельствует мигание индикатора, расположенного на левой стороне корпуса мышки. При каждом подключении и при каждой перезагрузке компьютера мышка переходит в режим стандартного разрешения 1600 dpi.

#### **Установка программного обеспечения**

При желании Вы можете загрузить программное обеспечение для мышки с сайта http://www.dialoginvest.com из раздела "Поддержка".

После загрузки и запуска программы следуйте инструкциям на экране для установки драйверов, при необходимости перезагрузите Ваш компьютер по окончании установки.

#### **Настройка мышки**

После успешной установки программного обеспечения в системном лотке панели задач Windows появится дополнительная иконка с изображением мышки. Для изменения конфигурации кнопок или колеса мышки щелкните правой кнопкой по иконке и выберите пункт "Настройка мышки".

На закладке "Конфигурация колеса прокрутки" Вы можете указать действие, выполняемое системой при вращении колеса:

- для использования колеса для плавной прокрутки содержимого активного окна Windows выберите пункт "Скорость прокрутки" и задайте желаемую скорость в соседнем выпадающем списке;

- для использования быстрой прокрутки выберите пункт "Постранично";

- для того, чтобы регулировать колесом прокрутки громкость воспроизведения звука через компьютерные колонки или наушники выберите пункт "Чувствительность регулятора громкости" и установите необходимую чувствительность с помощью бегунка, расположенного ниже.

На закладке "Конфигурация кнопок" Вы можете указать действие, выполняемое системой при нажатии на одну из пяти программируемых кнопок. Для каждой из программируемых кнопок изменение конфигурации производится выбором необходимого действия из соответствующего выпадающего списка.

Также вы можете настроить максимальную задержку между отдельными нажатиями на основную кнопку мышки при двойном щелчке в разделе "Скорость двойного клика" на этой же закладке.

После сохранения измененных настроек нажмите кнопку "Применить" или "ОК" в нижней части окна.

### **Замена элементов питания**

О необходимости замены элементов питания Вам подскажет специальный индикатор и изображением батарейки.

Обратите внимание, что батарейки следует заменять строго попарно. Замена лишь одного из двух элементов питания приведет к значительному снижению срока службы обеих батареек.

Энергосберегающие технологии, примененные при изготовлении изделия, позволяют использовать его до нескольких месяцев на одном комплекте батареек.

Для увеличения срока службы элементов питания рекомендуется отключать мышку, если Вы не планируете использовать ее некоторое продолжительное время. Для отключения мышки переведите переключатель "ON/OFF" на нижней поверхности корпуса мышки в положение "OFF".

Изготовитель оставляет за собой право вносить изменения в спецификацию изделия без предварительного уведомления.

Изготовитель: "Фенг Хуанг Лимитед" (Feng Huang Limited), 10/Ф, Баскервилль Хаус, 13 Дудделл стрит, Сентрал, Гонконг, Китай.

Импортер: ООО "Диалог", 199106, Россия, г. Санкт-Петербург, В.О., Средний пр., 86.

Сделано в КНР.

http://www.dialoginvest.com